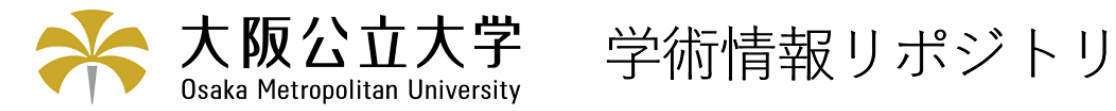

# Mathematicaを利用した数学教育

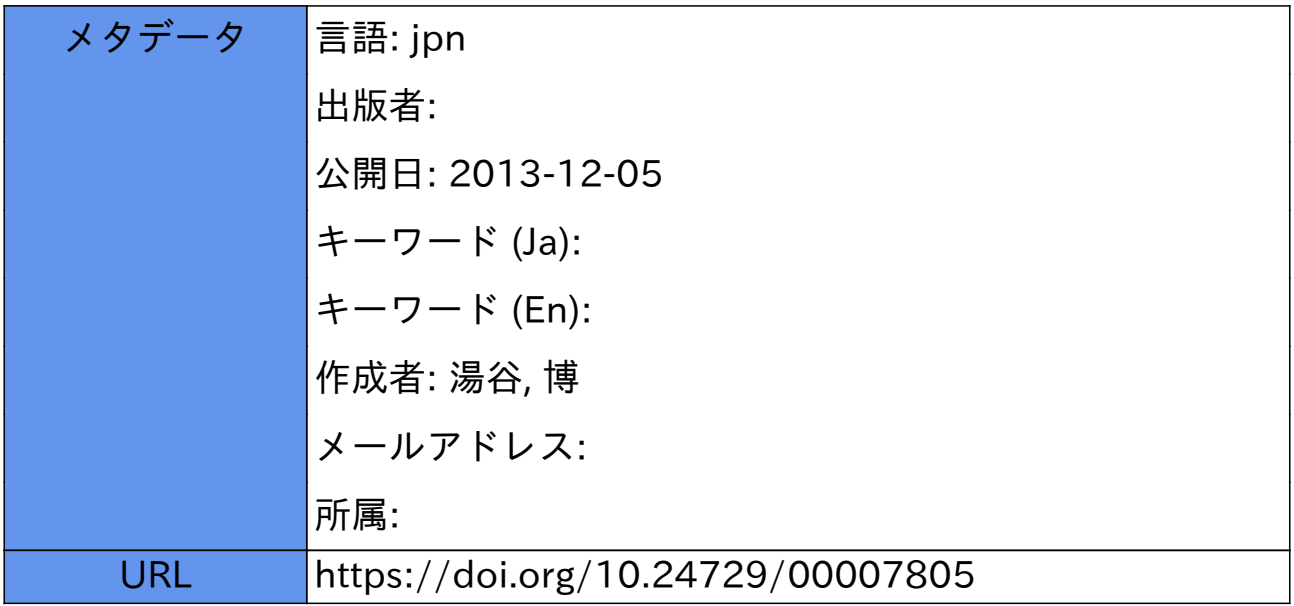

# Mathematica を利用した数学教育

# 湯谷博\*

Mathematical Education Using Mathematica

Hiroshi YUTANI<sup>\*</sup>

# ABSTRACT

We report our projects to educate mathematics and applied mathematics by making use of Mathematica, which is a general computer software system, in our college of technology. We single out major difficulties on applying Mathematica to mathematical education, and present possible ways to resolve them.

Key Words: Mathematica - Fourier series - CAI - mathematical education

# 1 はじめに

Wolfram Research 社が1988年6月に, 数学とそ の応用のための汎用ソフトウェア Mathematica を発表 して以来・このシステムは数学とその応用に関する多 くの分野に急速に浸透した.現在では数学,計算機科 学は勿論のこと, 一般の工学, 自然科学から, 経済学, 心理学といった分野の研究や実務にまで幅広く活用さ れている.このシステムの特長は,グラフィックスの機 能が強力であると共に,グラフィックス,数式処理,数 値解析の3つの機能が相互に有機的に統合されている ところにある. この特長の故に, Mathematica は諸分 野における研究のみならず,教育に利用できる可能性 を秘めている.

数学教育においては,D.Brown et al.<sup>1)</sup> が,大学初年 級程度の解析学についてのコースウェアを試作してい る.このシステムは現在,イリノイ大学等,米国の複 数の大学でテストされている.

Mathematica は、その強力なグラフィックスの機能に より,数学における様々な概念を視覚的に提示する事が できる・また,数式処理機能を利用して,機械的な単純 計算に費やされる時間と労力を最小限に押さえ,問題

+) 一般教養科 (Department of Liberal Arts)

のより本質的な部分に重点を置いて教えることを可能 にする.

大阪府立工業高等専門学校では, 1993年9月に情 報処理センターに CAI ルームが新設された. CAI ルームには1クラス分の Macintosh に, Mathematica がインストールされている.このCAIルームを利用 して,本校の4学年の冒気工学科,工業化学科,土木工 学科3クラスを対象に、応用数学のフーリエ級数の単 元で講義と演習を行った.また3学年建設工学料の解析 学の授業でも Mathematica を利用した. これらの教育 実践の結果を報告し、Mathematica を数学教育へ応用 する際の可能な利用形態とその効果および問題点を分 析し,将来の利用に向けての方向性を探ることとする.

教材のプログラム作成にあたっては、Mathernaticaの マニュアル<sup>2</sup>)と,N.Blackmanによる解説書<sup>3</sup>)を参考 にした.

# 2 システム構成

 今回使用したCA Iルームのパソコンの仕様を表1 に示す.

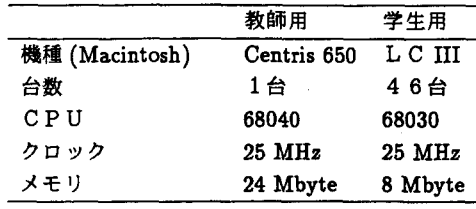

表1 パソコンの仕様

本続文の縦要は,1994年1月開催のコンピュータ利 用工業教育研究会(C A I学会関西支部主催〕で口頭発 表している.

<sup>1994</sup>年4月11日受理

すべてのコンピュータには, Mathematica ver 2.2 (standard type) がインストールされている。レーザブ リンターが,教師用に1台 (400DPI), 学生用に6台 (300DPI)用意されている.各コンピュータは・ネット ワーク (Apple Talk) で結ばれ、教師側のコンピュータ の映像を学生側で見ること,教師側から学生側にプロ グラムやデーターを転送することができる。また、教 卓には8 mm ビデオカメラが設置され,教師側で撮影 した画像は学生側で見ることが出来る.

# 3 3学年での授業

 本校の3学年建設工学科を対負にした解析学の授業 では、Mathematica を使って様々な概念を説明した.時 問的な制約のため,学生にプログラミングさせること はせず,もつぱら教師が作成したプログラムを実行させ ながら説明することにした. それらの教材の内, Mathematica の機能を比較的有効に生かし、授業に使用して 効果的であったと思われる3つの項目について,プログ ラムの解説と使用例を示し,プログラムリストを付録 に書く.

この他に作成したプログラムには、––平面上の領 域の面積や曲線の長さを区分求積法により求めグラフ と共に表示するもの、 -- 広義積分について、積分区 間を広げるとともに積分値が収束する様子をグラフ表 示するもの等がある.

 もし時間的な余裕があれば,学生自身がこれらのプ ログラムを様々な関徴とパラメータについて実行して みる事により,数学の諸概念がなお一層良く理解され るものと期待される.

# 3.1 2変数開教の極値

# showminmax3D[f\_,mpoints\_List]

2 変数関数 f(x,y) の定義と f<sub>x</sub> = f<sub>y</sub> = 0 と なる点 $(x, y)$ のリスト mpoints を与えると,関 徴がそれらの点で極値を持つかどうかを判定し, それらの点を含む適当な領域で,関数の表す曲 面と曲面上の極大点,極小点,散点を表示する. (方程式 $f_x = f_y = 0$ を解いて mpoints を求め る計算は,実数解を週ぴ出す摂作と,解を簡単 な形にまとめる事を一般的に行う事が難しいの でプログラムには含めなかった.) 図 1 は,  $f(x,y) = \cos x + \cos y - \cos(x+y)$  の極値と鞍点を表示したものである.この 関数は,領域  $0 \leq x \leq \pi, 0 \leq y \leq \pi$  では,

5 点  $(π/3, π/3), (π, π), (0, 0), (0, π), (π, 0)$ で

 $f_x = f_y = 0$ となる。

```
o:<br>f(x_,y_):=Cos(x)+Cos(y)-Cos(x+y);<br>showminmax3D(f,{{Pi/3,Pi/3},{Pi,Pi},{0,0},{0,Pi},{Pi,0}}
Min-Max of f(x,y) = Cos(x) + Cos(y) - Cos(x + y):
At (x,y) = \frac{r_1 + r_2}{3}; fxx = -Cos[x] + Cos[x + y]<br>y = \frac{Cos[y]}{3} + Cos[x + y] =\frac{1}{2}\mathbf{L}D = fxx * fyy - fxy^2 = \frac{3}{4} > 0 \implies (MAX : f[\frac{1}{3}, \frac{1}{3}]at (x,y) = (P1, P1): \frac{1}{2} \frac{1}{2} \frac{1}{2} \frac{1}{2} \frac{1}{2} \frac{1}{2} \frac{1}{2} \frac{1}{2} \frac{1}{2} \frac{1}{2} \frac{1}{2} \frac{1}{2} \frac{1}{2} \frac{1}{2} \frac{1}{2} \frac{1}{2} \frac{1}{2} \frac{1}{2} \frac{1}{2} \frac{1}{2} \fracD = f x x * f y y - f x y'^2 = 3 > 0 \implies (N. W : f[Pi, Pi] = -3)<br>At (x, y) = (0, 0): f x x = -Cos[x] + Cos[x + y] = 0\frac{f(y) - (0,0)}{f(y) - f(x) - f(y)}<br>\frac{f(x) - f(x) - f(x)}{f(x) - f(x) - f(y)}<br>\frac{f(x) - f(x) - f(x)}{f(x) - f(x)}D=fxx*fyy-fxy^2= -1 < 0 ==> ( NOT MIN-MAX : f(0,0) = 1 )<br>
At (x,y)=(0,F1): fxx = -Cos(x) + Cos(x + y) = -2
At (X, y) = (0, p1): \frac{xyy}{yy} = -\cos[(y) + \cos[x + y] = 0<br>
\frac{xyy}{y} = -\cos[(y) + \cos[x + y] = 0D = fxx * fyy - fxy * 2 = -1 < 0 \implies (NOT MIN-MAX : f[0, Pi] = 1)At (x,y) = (Y1,0): \frac{r}{y} = -\cos[x] + \cos[x + y] + \cos[x + y]<br>
\frac{r}{x} = -\cos[x] + \cos[x + y] = -1D = fxx * fyy - fxy^2 = -1 < 0 \implies (NOT MIN-MAX : f(Pi,0) = 1 )
```
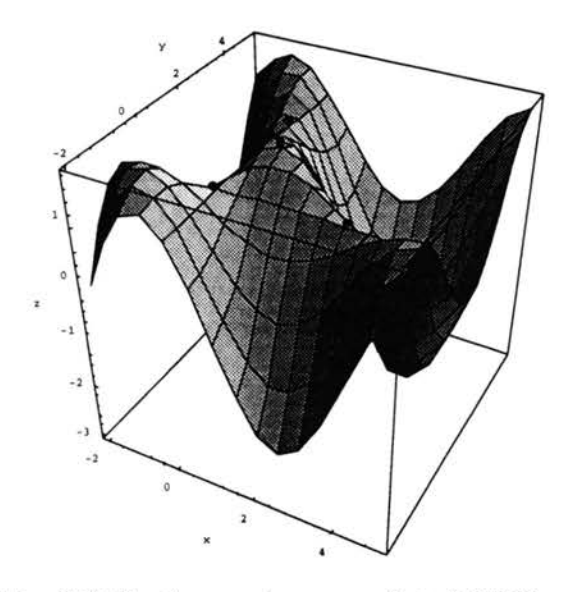

図1 関数 $f(x,y) = \cos x + \cos y - \cos(x+y)$ の極値

## 3.2 2重積分の表示

 $showDoubleInt[{x,a_-,b_+},\{y,ymin_.,pmax_+]$ , f.]

2 重積分  $\int_{a}^{b} \int_{y \min(x)}^{y \max(x)} f(x, y) dy dx$  について, 積分領域上の被積分関数 f(x,y)の表す曲面と, 積分領域の境界を遍りxy平面に垂直な柱面を 表示する。次に, xy 平面上の積分領域と y に ついての積分区間を示す線分を表示する.

図 2 は,  $\int_0^1 \int_{-\sqrt{x-x^2}}^{\sqrt{x-x^2}} 4\sqrt{x} dy dx$  の場合であ る. なお、積分順序が逆の場合に対応したプロ グラムは紙数の制約で省略したが、このプログ ラムと同様にして作成出来る.

## $Clear(f, ymin, ymax];$

```
f[x_, y_+] := 4 * Sqrt[x];ymin[x_]:=-sqrt[x-x^2];ymax[x] := Sqrt[x-x^2];
```
# showDoubleInt [(x, 0, 1), (y, ymin, ymax), f]

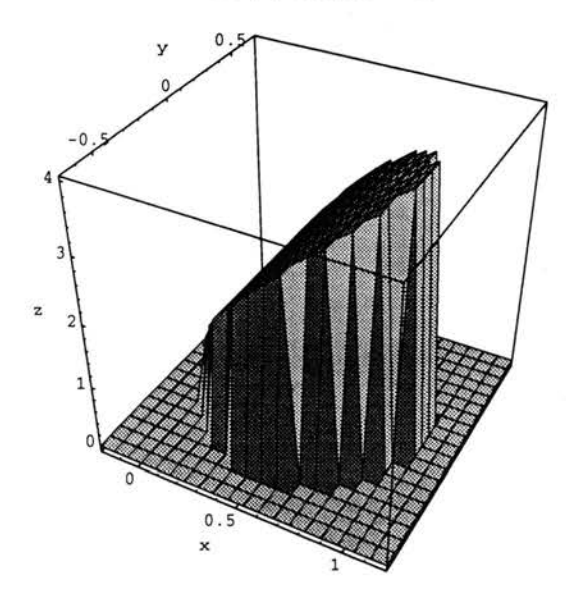

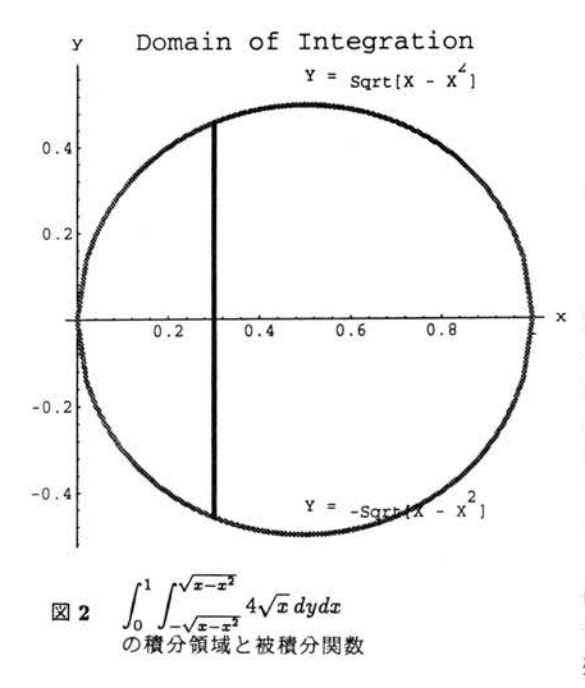

# 3.3 テイラー展開

taylorPlot[f\_,center\_,terms]

関数 f(x) と center, terms が与えられたと き, f(x)の center を中心とするテイラー展開 の最初の terms 項の式を出力する。また、その 関数と f(x) のグラフを同時に表示する. 図3はe™の x = 2を中心とするテイラー展 開の最初の4項を求めたものである.

## $Clear[f];$

 $f[x_]: = Exp[x];$ <br>taylorPlot[f,2,4]

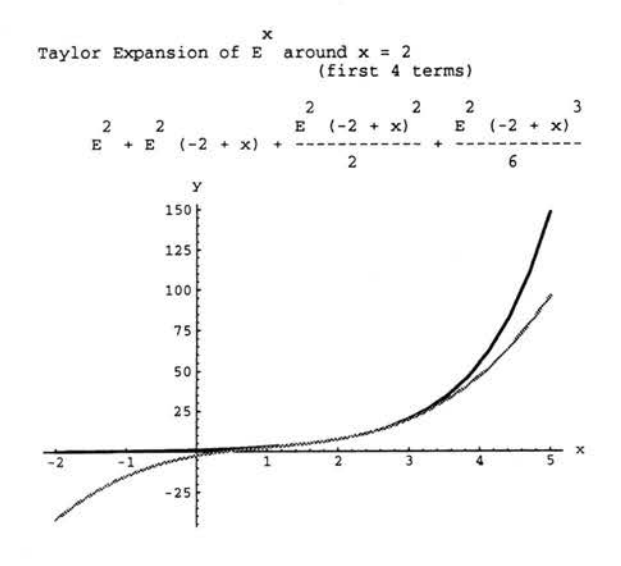

関数 e<sup>x</sup> の x = 2 を中心とする 図 3 テイラー展開 (最初の4項)

#### 4学年での授業 4

従来の授業では、フーリエ級数の単元で、学生はフー リエ係数を求める際の積分計算に多くの労力と時間を 割かれている。このため、フーリエ級数の幾何学的な イメージを作り、収束性を理解するといった本来の重 要な事項の学習が不十分になることが多かった。今回, Mathematica の持つ多彩な機能を生かして、豊富なグラ フィックスを提示し、サウンド出力等も利用して、フー リエ級数の性質をより具体的に深く理解させることと した.

今回の授業に先立って、学生はフーリエ級数の基本 的な概念と計算方法について、あらかじめ通常の講義 を受けている。CAIルームが新設された直後なので、 殆ど大部分の学生は Macintosh を操作した経験はな

い.コンピュータ言語については,それまでの学年で, FORTRAN と BASIC を1年半から2年程度学習して いる. (電気工学科は C 言語も習っている)

最初に準備として, Macintosh の基本操作及び,簡易 ワープロソフト Teach Text を用いた文書編集と印刷出 力の演習を行った. Mathematica の基本機能について は,因数分解,微積分演算,グラフィックス等を教師側 のコンピュータを使って実演した. Mathematica の基 本文法は,B5で3ぺ一ジ程度の簡単なマニュアルを 配布し説明した.これらの演習に2時間程度,次のフー リエ級数に関する講義・演習に4時間程度費やした.

## 4.1 ビデオによる実演

区間 [-2,2) で  $f(x) = x$  である周期 4 の周期関数  $f(x)$ について,そのフーリエ級数展開を求める計算(筆 算)を教師が実演する.この説明には,黒板の代わりに ビデオ装置を利用することとした.教卓上で教師が筆 算で計算し・その様子をヒチオカメラで撮る.その画 像を画像転送ソフトにより学生側に転送する.学生は, それを見ながら講義を聴き,ノートを取る.

# 4.2 コンピュータによる実演

次に教師側のコンピュータで, Mathernatica により 以下の順に計算を実演する.教師側の画面は学生側に 転送されている.これらの画面を図4に示す.

- 1.  $f(x)$ のフーリエ係数の積分を, Mathematica の数 式処理機能を利用して計算し,筆算の結果を確か める.
- 2. 関数  $f(x)$ をプログラム上で定義し,この関数のグ ラフをP1ot関数により表示する.
- 3.フーリエ級数の最初の3項,及ひ10項の式を出 力し, それらの関数のグラフを f(x) のグラフに重 ねて表示し比較する. 項数の多いグラフが, $f(x)$ をより良く近似することを確かめる. z の範囲を 短くして,グラフの様子をさらに詳しく詞べる.
- 4.フーリエ級数のグラフを,項数が1項から10項 まで順次増やして表示し,それらのグラフをまと めてアニメーションに編集する.編集したアニメー ションを改めて流し,項数が増えるとともにフー リエ級数が元の関数に収束して行く様子を確認さ せる、∫(8)が連続な領域で一様に収束する様子や, 不連続点の近傍で鋭いピークが現れる"ギップス の現象''も同時に説明する.
- 5. 関数  $f(t)$ と, そのフーリエ級数の最初の2項および 5項の関数の表すサウンドを出力し聴き比べる.こ の場合、 $t$ を秒単位に取ると $f(t)$ では、周期が長過 ぎて聞こえないので周期を縮めて関数 $f(263\times2\pi t)$  を考える.この関数と同じ周期を持つ正弦波形は ハ音であるが、波形が尖っているため、"荒々しく" 聞こえる.フーリエ級数の項数が増えるとともに, 滑らかな音色が次第に元の関数の音色に似てくる 様子を耳で確認させる.
- 6.教師側のコンピュータを使い,教科書で以前に学 召した各種の周期関数について,そのフーリエ級 数のグラフを表示し、収束の様子を説明する。連 統な関数に比べて不連続な関数については収束が 悪く,元の関数を近似するためにはより多くの項 が必要なこと等を確認させる.

# 4.3 演習

 以上の説明が終わった後,学生側のコンピュータを使っ て次の課題 1, 2 を学生に行わせた. Mathematica で は, "Notebook" というファイルを通じて, コンピュー タと応答する. プログラムを Notebook に書き実行さ せると、計算された数式やグラフがその Notebook に 出力される. 学生が解答を入力する Notebook と, 4.2 で教師が説明した例題の書かれた Notebook を、ネッ トワークを通して学生側のファイルに転送する.学生 は,教師の例題を参考にしてコーディングするが,転送 された例題のプログラムの一部をコピーしてそれを書 き直してもよい事とした.レポートとして,筆算の結 果とコンピュータのプリンタ出力を提出させたが,時 問上の制約で繰圏2まで出来た学生は少数であった.

課題 1) 区間 [-2,2] で次のように定義された周期4の 周期関数について,∫(2)のフーリエ級数を筆算によっ て求めよ. 次に Mathernatica を使って f(x) とそのフー リエ級数のグラフを作成し,プリンタに出力せよ.

$$
f(x) = \left\{ \begin{array}{ll} 1 & (-1 \leq x \leq 1) \\ 0 & \begin{pmatrix} -2 \leq x < -1, \\ 1 < x \leq 2 \end{pmatrix} \end{array} \right.
$$

課題 2)各自で任意の周期関数を考え、その関数につ いて課題1の作業を行え.

 この他演習としては,一定の波形を持った音をマイク ロホンを通じてコンピュータに取り込み, Mathematica を利用してフーリエ級数で表現させる事も計画してい たが・時間とハード上の制約で今回は断念した.

く標■「>. 区間 [-2,2) で f[x] = x である 周期 4の 閣数 f[x] のフーリエ級数を求め<br>その収束の様子を開べよ。 作業内容<br>(1)<br>(3)<br>(5)<br>(5) ) f[x]のフーリエ経験 e[x] を計算(筆算)<br>| Mathematicaによる検算<br>|4 | f[x]とe[x]のグラフを表示<br>| デンド<br>| サウンド (\* < (2) 積分の検算 > \*)  $bn=(1/2)*ln\{n+1*sin[n+1]*x/2\},\{x,-2,2\}$ 4 (n Pi Cosin Pi) - Sinin Pi]) n" Pi"<br><mark>bn /.</mark> {Sin[n\*Pi]->0,Cos[n\*Pi]<mark>-</mark>>{-1}"n  $\frac{-4(-1)^n}{n^p}$  $($ \*  $\leq$  (3)  $f[x], \epsilon[x]$  のグラフ > \*) Clear[f.s]; (\* 関数の初期化 \*) ・〕 f[x\_/;x>= L]:=f[x-2L];<br>f[x\_/;x>= L]:=f[x+2L];<br>f[x\_/;x< -L]:=f[x+2L]; (\* )<br>(\* 2.>= L\*)<br>'  $\mathbf{v}$   $\mathbf{v}$   $\mathbf{v}$  $L_{21}$  $\bullet$  $\mathcal{L}$  and  $\mathcal{L}$  if  $\mathcal{L}$  $\begin{array}{c}\n x, -3.5L, 3.5L\n \end{array}$ ι- τιχι νον ον<br>(\* x の鉱圏 [-3.51\_3.5<br>(\* Thickness<mark>; 線</mark>の太さ ٠, FlotStyle->Thickness[.006] ٠, s[x\_terms\_]:= (4/Pi)\*<br>Sum[((-i) \n+i)/n)\*Sin[n\*Pi\*x/2], (\* 項数: terms<br>
|n,i,terms|<br>]; s3 =s[x,3] (\* f[x]のフーリエ優数( 3項) \*)<br>s10=s[x,10] (\* f[x]のフーリエ級数(1 0項) \*) rlot[|f[x], s3, s10}<br>|x, -3. 5L, 3. 5L}<br>|PlotPoints-->30,<br>|PlotStyle-->| Tr (\* f[x]と そのフーリエ経教 のグラフ \*)<br>(\* x の範囲 [-3.5L,3.5L)<br>(\* PlotPoints;プロットずる点の数 \*) يون المسلسينية بين المسلسينية (102)<br>Thickness [.002] . Recolor [0, 1, 0] .<br>Thickness [.004] . Recolor [0, 0, 1] .<br>Thickness [.004] . Recolor [0, 0, 1] . 1 {.職1oI=■の。[ホ、'●、電】・〕 4  $(\sin(\frac{pi}{3}x) - \frac{\sin(n \cdot x)}{3} + \frac{\sin(\frac{3}{2}p)}{3})$ (4  $(\sin[\frac{Pi}{2}x] - \frac{\sin[Pi x]}{2} + \frac{\sin[\frac{3}{2}Pi x]}{\frac{3}{2}} - \frac{\sin[2Pi x]}{\frac{3}{2}}$  $\frac{\sin[\frac{5 \text{Pi} \times 1}{2}]}{\sin[3 \text{Pi} \times 1]} + \frac{\sin[\frac{7 \text{Pi} \times 1}{2}]}{\sin[4 \text{Pi} \times 1]}$  $\frac{5}{9}$   $\frac{6}{9}$   $\frac{1}{9}$   $\frac{1}{9}$  $\frac{p_i x_j}{2}$  –  $\frac{\sin[5 Pi x]}{10}$ ) / Pi 一1 f一

(" ヽ ( + ) ロ」」と5(ス)のグラフ ) 区間( \* 1・2L, 1・2L) ノ " | {x, -1.2L, 1.2L},<br>
PlotPoints->30,<br>
PlotStyle->30,<br>
- PlotStyle->{| Thickness[.002],<br>
- {Thickness[.004],RGBColor[0,<br>
-{| Thickness[.004],RGBColor[0,<br>
} 1 - 11  $\sqrt{a^2}$ @ 一 1  $(*<$  (5) アニメーション > \*) Needs["Graphics`Animation`"]; Plot[{f[x],s[x,i]},<br>{x,-1.2L,1.2L]<br>PlotPoints→3 PlotStyle->{"E.5,2.5f;"<br>PlotStyle->{Thickness[.00 {Thickness[.004],RGBColor[0,0,1]},  $1^{1.6,1,10,1}$ 一1 1 一1 f: (\* < (6) サウンド出力 > \*) – 1<br>| Plot[f[263\*2Pi\*t],{t,0,0.05}<br>|- PlotPoints->60, PlotStyle->Thickness[.0 Play[f[263\*2Pi\*t],{t,0,0.5}] ・o1●商io●.

図4 フーリエ級数のコンピュータによる実演(後半の一部は省略)

- Sound-

## 4.4 学生からの評価

 授業の悠了後・その印象について4学年の学生を対 象にアンケート調査を行った.その結果を以下に要約 する. (表2の数字は3クラスの合計人数)

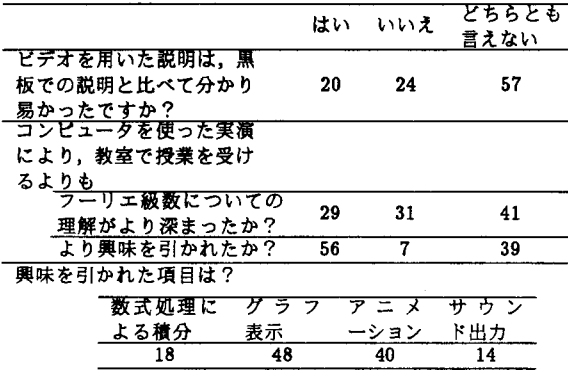

Mathematica のプログラミングの難易度は

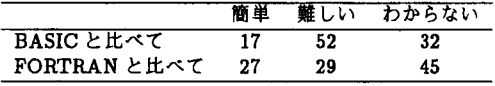

表2 アンケート結果

以下の質問について。記述された意見を要約すると

- 1、プログラミングで戸惑った点は?
	- 3種類のカッコ [ ]( ) { } を目的に応じて使 い分けなければならない事
	- コマンドで大文字と小文字の区別がある事

2.計算実行上の問題点は?

- .計算とハングアップ後の再起動に時間がかかりす ぎてデパヅグが円滑に出来ない.
- システム関係の障害が多い.
- 文法上のエラーや,システムのハングアップへの, 対処の仕方がわからない.

# 5 考察

 アンケートの結果に見られるように,4年生に対す る授業では、Mathematica によって多くの学生の興味 を引くことは出来た.実際,この授業の後では学生に とってともすれぱ難解と敬遠される応用数学への興味 が幾分増し,取り組みの姿勢が積極的になった印象は 感じ取ることが出来た.しかし,この試みが学生にフー リエ級数に関する諸概念の理解を促す上で,評価に値 する効果があったとは必ずしも言えない、今回の授業 を分析し、Mathematica を教育に利用するに際して考 慮すべき点を以下で議論する.

## 5.1 基本操作と文法の教育

 今回は,CA Iルームが新設された直後の授業であっ たので、殆どの学生にとって、Macintosh を操作する のはこの時が初めての経験であった. その上, Macintosh のウィンドウ操作,カット&ぺーストによる編集 や, Mathematica の基本的な文法等に習熟させる時間 が余り取れなかった. また, Mathematica のコマンド には MS-DOS の様な字数の制限がないため、字数の多 いコマンドが多く,タイプ入力に慣れない学生には特 に負担になった様だ.

 これらのことから・多くの学生は・パソコンの操作 と Mathematica による計算処理に追われ、本来意図し た数学の内容の理解が不十分に終わってしまったと思 われる. Mathematica を数学の道具として使いこなす 為には,

1 計算機本体の基本操作に習熟すること

2 Mathematica の基本文法を修得すること

の2点が必要である.これらをより短期間に効果的に教 育することが出来るかどうかが, Mathematica を使っ た数学教育の成否を決めることになる.

1については、Mathematica を使う数学の授業に限 らず,他の教科でCA I教材を使う場合にも共通する 必要事項である.従って,低学年の出来るだけ早い時期 に,「情報処理」の教科の中で Macintosh のウィンドウ 操作や、文書の入力編集の基本を訓練することが望ま れる.特に,キーボードの入力操作の練習は不可欠で ある.

2については、今回の授業で学生に簡単な操作説明 と文法の解説のマニュアルを配布し説明した.しかし, 演習中の様子から判断して,余り活用されなかった様 だ.エラーの対処法も含めたより分かり易いマニュア ルの作成が必要だろう. Mathematica の入門コースを, Notebookに入力してコースウェアを作成しておき・そ れを利用させるのも有効な方法と思われる.当面の取 り組むべき課題としたい.

Mathematica がシステムに用意している関数やコマ ンド類は,膨大な量にのぼる.学生を数学的な内容に集 中させるためには,演習の際に使用するコマンド類は, 出来るだけ基本的なものに限定することが必要である.

Mathematica のプログラミングの難易度については, アンケートの結果からは,FORTRANと比較して学生 の評価は分かれている. しかし, Mathematica の文法 の構造や,学生の演習の状況から判断して,時間をか ければ FORTRAN よりも (おそらくまた BASIC より も)容易に受け入れられるものと推測される.

## 5.2 ハードウェア上の制約

ネットワークに関するシステムの障害で、プリント 出力が出来ないケースがしばしば発生し,学生にはか なり負担になった様だ.これは,CA Iルームの構築直 後に起こりうる一時的な初期故障であろう.

Mathematica は多量のメモリを必要とする. 学生用 のコンピュータは・メモリ不足のため計算途中でハン グアップするケースが多く見られた.ハングアップの後 再起動する際にも,システムが大き過ぎて再起動に数 分かかるので作業効率が悪かった.また・学生の演習に 際してフーリエ係数の積分計算を数式処理により計算 させ,筆算の結果と照合させたかったが,今回はメモリ 上の制約で断念した.CPUの能力についても,計算の 実行に時間がかかりすきて,デバッグが円滑に行かな いといった意見が学生から多く出された.

こういった問題点はハードウェアの進歩と共に次第に 解決されるであろう.しかし・当面の利用については, 学生の演習にはあまりコンピュータに負担のかかる教 材は避けなければならない.具体的には,学生用のコン ピュータでは,殆どの積分計算は無理だが,微分演算, 2次元グラフィックス、行列やベクトルの代数演算、関 数のべき級数展開等は十分可能である.

## 5.3 出力形式について

Mathematica はグラフィックスは優秀だが、数式の出 力が見つらく,慣れない学生にとっては読み取るのは簡 単ではない. アウトプットが TFX の出力のような形式 に改良される事が望まれる. これに関しては, Mathematica の次のバージョンでは、入力形式が一部通常の 数学記号の形式に改良される事が予定されている.例 えば・r口出や要の口の中に関数や変数を書/だ けで,積分や微分の命令を実行することができる.この 様な入力形式になれば、基本的な計算に関しては、殆 どコマンドを憶える必要が無くなり,学生への負担は 大幅に軽減されることになる.

### 5.4 日本籍への対応

Mathematica では、コマンド類からプルダウンメニ ュー,エラーメッセージに至るまで,すべての表示は英 語でなされる.オンラインヘルプ機能は充実している が,残念ながらこれも英語で出力されるので学生には 余り役に立たない.逆に,拒否反応を引き起こす可能 性がある.また,Notebookに漢字は書けるが、実行結 果を漢字で出力することが出来ないので,教師が学生 対象に分かり易いソフトを作る事が難しい.

Mathematica を使用する際には、これらの表示の問 題が大きな障害になっている.,これらを日本語化する 事が,学生が使用する際の教育効果を高め,教師が優 れた教材を作成する上で必要となる.

## 5,5 教材の作成方針

Mathematica は、人間にとって極めて複雑な計算で あっても,一瞬にして結果を出力できる能力を持ってい る.しかし,その結果を学生に了解させ納得させるた めには,計算の逐一のプロセスを学生に了解できる形 で提示しなければならない.与えられた課題に対して, その最終回答だけを与えるのでなく,課題の問いかけ ている状況を様々な側面から提示し,学生が思考を深 めイメージを豊かにする手助けをしてくれるシステム が教育には必要である.

 例えば,3.2では,2重積分の表す立体を表示した. 2重積分の計算についても,積分値を直接求めるので なく,累次積分を順に実行する形で,計算の過程を表 示するプログラムが出来れば価値ある教材と思われる. その様なプログラムも作成したが,5.3の出力形式の問 題で,計算の過程を学生に一見して理解できる形で表 示することが困難なため今回は紹介を割愛した.

Mathematica の提供するパッケージには、与えられ た関数のフーリエ級数を直接求めるプログラムが組み 込まれている、これを利用すれば,関数のフーリエ級数 を直ちに得る事が可能である.残念ながら,学生側のコ ンピュータはメモリ上の制約でこのパッケージは使え ない.しかし例え利用できたとしても,学生がフーリエ 級数を直接求める事により,フーリエ級数の概念を理 解する様になるとは考えにくい. むしろ, Mathematica のより受け入れやすい簡単なコマンドを使って,フー リエ級数の様々な側面を解説し,実際に学生にプログ ラムを組んでその性質を調べさせる方が,より学生の 理解の助けになると思われる.

Mathematica の他の数式処理ソフトに比べて優れて いる長所は,グラフィックス,数式処理,数値解析の3つ の機能が有機的に統合されているところにある. Mathematica を教育に応用する際に,この特質を最大限に生 かぜは,効果的な教材を作成することが出来る・例えば 3.1や3.3の教材では,数式とその式の表す図形を同時 に表示させて理解を促している.数式とその幾何学的な イメージを重ね合わせながら思考することは,通常の数 学の授業で強調しているところであるが、Mathematica はまさにそういった形態の教材を作ることを可能にし てくれる.

## 5.6 教材提示装置として

学生が直接 Mathematica を使う際にはかなりの制約 があるが,教師が一斉授業の中で教材提示装置として 使用する場合には、日本語に関する問題を除けば、現 在のシステムでも満足な機能を発揮する. Mathematica は,他のどのようなプログラミング言語よりも短期間 に,より効果的な教材を開発することを可能にする.使 用するテーマについては・例えば3次元の正確な図形 を,必要に応じて適宜条件を変えて表示しながら説明 するといったことは,従来の授業では不可能であった事 であり顕著な教育効果が期待出来る.この場合,学生は ノートに詳細を記録できないので,表示した図形の一 部は印刷物にして配布するといった配慮も必要だろう. 説明の際の黒板との連携も工夫を要する.ピチオ装置 は視野が狭いため,多量の数式を書く説明には不適当 である.

# 6 表とめ

 機械的な計算を機械が処理するようになれば,学生 は対象としている数学の概念にとっては本質的でない 計算から自由になり、対象とする概念そのものに思考を 集中できる. しかし残念ながら,現在の Mathematica のシステムでは必ずしもこのシステムを使用すること によって,学生が機械的な計算から解放される状況に はない・パソコンのハード面での制約は,可能な計算の 内容を限定する. Mathematica の入出力の形式は、現 存の数学のシステムの中では最も優れたものではある が,必ずしも学生にとってたやすく受け入られるもの ではない・そのコマンド体系には,ある程度時間をか けて習熟する事が要求される.

 しかし,ハード面での制約は,テクノロジーの進歩 とともに緩和されるであろうし, Mathematica の持つ インターフェスも次第に改良され,いずれは高専での 教育に必要な計算程度については予備知識なしで電卓 のように使いこなせる時代が来るであろう.その様な 時代に対応した数学のカリキュラムの内容は,今後検 討すべき重要な課題である.

 現在のシステムを,学生自身が使用する形態で数学 教育に利用するためには,前節で議論したように,実施 するテーマを精選して教材を工夫し,システムのハー ド・ソフト両面のガイダンスを効果的に行う事が必要 である.しかし,こういった点を考慮に入れて,授業を 行えば学生にとって楽しくて効果的な教育を展開する 事は十分可能である.

 4学年では一斉授業の形式で教師が講義し,その後 学生が演習するといった授業形態を取った.しかし, D.Brown et al. による解析学のコース<sup>1</sup>) のように, 1 つの単元を講義,演習まとめて,Notebookの形式で構 成し,学生がコンピュータを相手にしながら自習でき るコースウェアを作る事も可能である.そのような教 育上のシステムを様々な単元で作成し,その有効性と 限界を見きわめることも今後の新たなテーマになる.

本校の情報処理センターCAIルーム担当の下氏に は,今回の授業に際してご協力を頂いた事を感謝します・

# 参考文献

- 1) D. Brown, H. Porta J. Uhl "Calculus & Mathematica" Addison-Wesley, California 1991
- 2) S. Wolfram "Mathematica": A System for doing Mathematics by Computer, Addison-Wesley, Reading, MA (2nd edition) 1991
- 3) N.Blackman 著 榊原進 訳 "Mathematica 実践的ア ブローチ"トッパン1993

付録 Mathematica プログラムリスト

```
(************** showminmax3D **************)
showminmax3D[f, mpoints List]:=
   Module\{\}\},<br>h=2;
       coxy =Transpose[mpoints];
       maxco=Map[Max,coxy]+h;
       minco=Map[Min, coxy]-h;
       co=Transpose[{minco, maxco}];
       showminmax3D[f, mpoints,
                        \{x, co[[1,1]], co[[1,2]],\}\{y, co[ (2,1] \}, co[ (2,2] )\}\mathbf{1}showminmax3D[f_,mpoints_List,{x,xmin_,xmax_},{Y,ymin_,ymax_}]:=
   Module\{\,\}\graph=Plot3D[f[x,y],{x,xmin,xmax},{y,ymin,ymax},BOXRATIOS->{1,1<br>AxesLabel->{"x"
             DisplayFunction->Identity<br>1;
edgeptxy={{xmin,ymin},{xmax,ymin},{xmin,ymax},{xmax,
edgeptxyz=1
                     Append(edgeptxy[[i]],
                        f[edgeptxy[[i,1]],edgeptxy[[i,2]]]1,
               {i,l,Length[edgeptxy]}<br>];
       mnptxyz=Table[
                   Append[mpoints[[i]],
                   f[ mpoints[[i,1]], mpoints[[i,2]] ],
               {i, 1, Length [mpoints] }<br>];
       extptxyz=Join[edgeptxyz,mnptxyz];
       maxVariation=Max[extptxyz]-Min[extptxyz];
       coord=Table[mnptxyz[[i]]+
              {0'0'n8■V8ri8セエ。腕★0・01}'
             {i,1, Length [mpoints] }<br>];
       points=Map[Point, coord];
         fxx=D[f(x,y],[x,2)];fyy=D[f[x,y],[y,2]];rxy=D[r[x,y]<br>d =fxx*fyy−
       fders=Table[
\{TXX, IY\}{x \rightarrow m}points[[i,i]],{y \rightarrow m}points
             , \{i, 1, \text{Length}[\text{mpoints}]\}mm = \{\};
       Do[ {ch=""
          if[fders[[i,4]] == 0,ch=" ==> ( Unable to Judge :"],
```

```
If[N[fders[[i,4]]] < 0, ch = " < 0 = "> ( NOT MIN-MAX : ");I_{\text{min}}[T_{\text{max}}[1,4]] ) ) 0 6s T_{\text{max}}[1,1] ) \sim , T_{\text{max}} is the set of T_{\text{max}}I_{\text{max}}[N[\text{Id}(\text{max}([i,4)]]) > 0 is the state [1,1] \leq 0, ch=" > 0 ==> (
             mm=Append[mm, ch] },
             \{i, 1, \text{Length} \text{ [mpoints]}\}】,
         Print["Min-Max or r[x,y] = ",r[x,y],";"]<br>Print[" "];
         Do[{Print]'" At (x,y) = (",\text{mmptxyz}[[i,1]], ",\text{"mmptxyz}[[i,2]], "):",<br>
fxx = ",fxx, " = ",fders[[i,1]]\frac{1}{2} \int_{0}^{\pi} fyy = \pi fyy' = \pi f \text{, for } [i, 2]\mathbf{1},
              Print[" fxy = ",fxy," = ",fders[[i,3]]<br>],
         Print[''i,<br>Print[" D=fxx*fyy
                     fders[i, 4]],
                     mm[i].
                     " i,
                     mnnptxyz[[i,1]]mnptxyz[[i,2]],
                     "1"="mnnptxyz[[i,3]],
               Ι,
              \text{Print}[' " ],
             \{i,1,Length{mpoints}\}],
         Print[' " ];Show[graph,
                Graphics3D[{RGBColor[1,0,0],
                                PointSize[0.02],<br>points
        DisplayFunction->$DisplayFunction<br>]
     \mathbf{I}(*************** showDoubleInt **************)
showDoubleInt[\{x, a_1, b_1\}, \{y, ymin_1, ymax_1\}, f_1]:=
     Module[{h, domain, fun, object, projection, p, path},
          h=0.2;xi = Table[a + ((b-a)/50) * i, {i, 0, 50}];
          yminmin=Min[Map[ymin,xi]];
          ymaxmax=Max[Map[ymax,xi]];
          domain[x_1, y_+] := ((a \quad \leq x \leq a)\mathbf b32((\text{ymin}[x] \leq y \leq \text{ymax}[x])<br>);
\text{fun}\left[\begin{matrix} x \\ y \end{matrix}\right] := \begin{matrix} f(x,y) \\ g(x,y) \end{matrix}; domain
object3D=Plot3D[fun[x,y],{x,a-h
\{Y,\overline{Y}minmi
\mathbf{A}\mathbf{x}\mathbf{e}\mathbf{x}\mathbf{\color{red}{\mu}}\mathbf{a}\mathbf{b}\mathbf{e}\mathbf{1}-\mathbf{y}\mathbf{y} P■0セP0:i.nts■〉20'
                               Mesh->True, P■otRango■〉^11'
                               BoxRatios->\{1,1,1\},
                       DisplayFunction->Identity<br>];
```

```
lowerPoints=Transpose[{xi,Map[ymin,xi}}];
         upperPoints=Transpose[{Reverse[xi], Map[ymax, Reverse[xi]]} ] ;
         boundaryPoints=Join[lowerPoints, upperPoints,
                                       {10}werPoints[[1]]}
                          \mathbf{1};
         projection=ListPlot[boundaryPoints,
                           PlotJoined->True,
                           AxesLabel->{"x","y"},
                           AspectRatio->1.
                           PlotStyle->{Thickness[0.01],
                                         GrayLevel[ .5]\},
                           DisplayFunction->Identity
                      \mathbf{1}p=a+0.3(b-a);q=a+0.5(b-a);epsx=(b-a)/10;epsy=(ymaxmax-yminmin)/15;
         path=Line[\{ {p, ymin[p]} \}, {p, ymax[p]} \}]Show(object3D, DisplayFunction->$DisplayFunction];
       Show[projection,
              Graphics [{Thickness [0.01], RGBColor [0,0,1], path} ],
              Graphics [Text["Y = ",q, \gamma^{\min}[q] + epsy }, \{-1, 0\} ],
              Graphics [Text [ymin [X], {q+epsx, ymin [q] +epsy}, {-1,0}]],
              Graphics [Text ["Y =", {
                                              q, ymax (q) + epsy }, (-1, 0)]],
              Graphics[Text[ymax[X], {q+epsx, ymax[q]+epsy}, {-1,0}]],
              PlotLabel->FontForm["Domain of Integration",
                                     {1"Bold", 15},
              DisplayFunction->$DisplayFunction
       J
    Ì
taylorPlot
                                  ****************
taylorPlot[f_, center_, terms_] :=
  Module [ { expansion },
    expansion=Normal
                   Series[
                     f[x], \{x, center, terms-1\}\mathbf{I}\mathbf{1};
    Print["Taylor Expansion of ", f[x],
           " around x = ", center];
    Print["
        (first ", terms," terms) \n\frac{n}{n}\mathbf{1}Print["
                  ", expansion, " \n \n \binom{n}{1};
    Plot[ { f[x], expanion}, {x,-2,5} ]PlotStyle->{Thickness[.005],
                         {Thickness[.005],
                          RGBColor[0,0,1]}
          },<br>AxesLabel->{"x","y"}
   \mathbf{l}J.
```